## 統合認証システム・初期設定のお願い

大阪教育大学 情報基盤センター center@cc.osaka-kyoiku.ac.jp

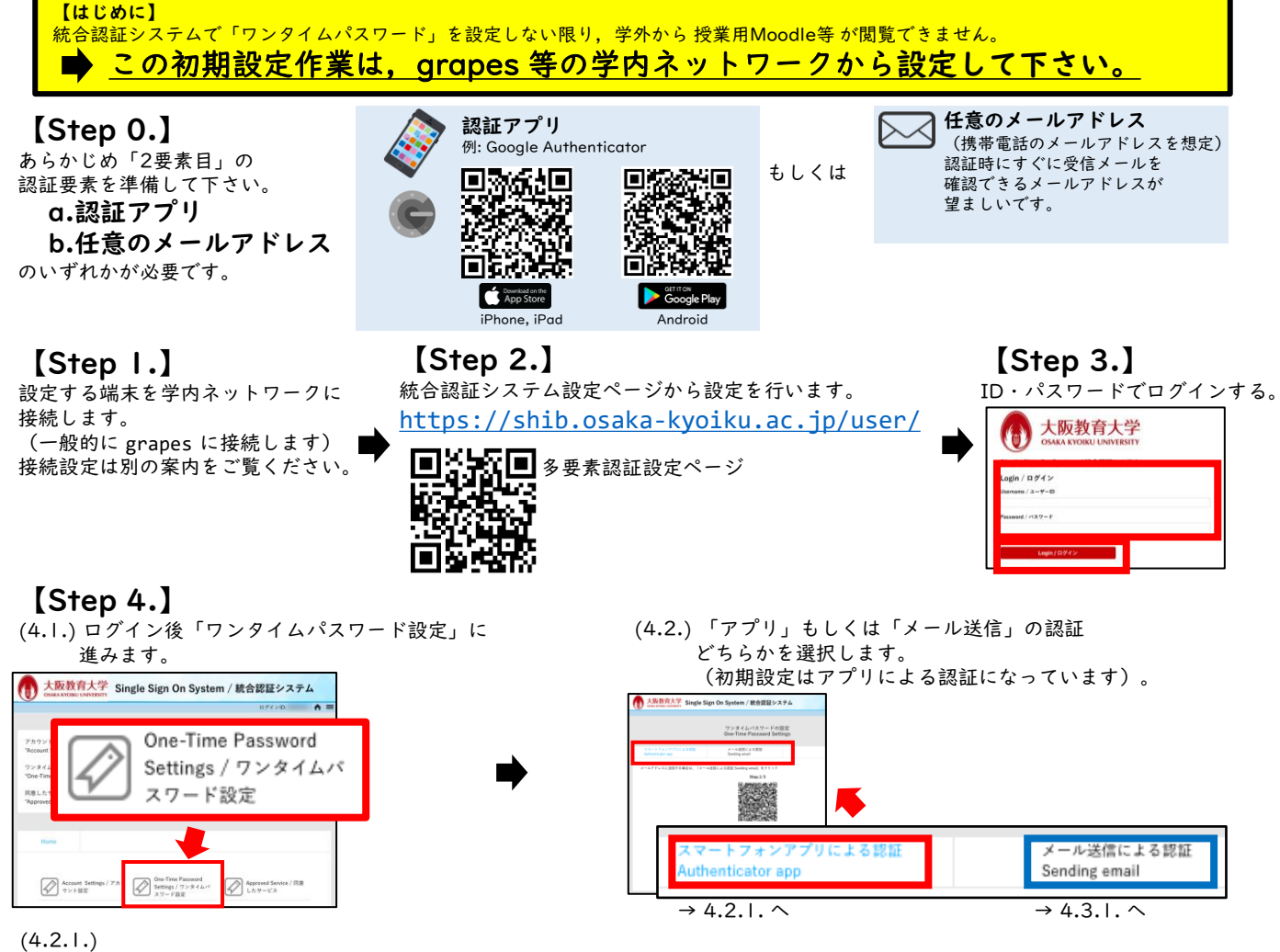

アプリによる認証の場合,アプリのインストールが済んでいるか確認します。【Step 0.】 で案内したアプリインストールの案内が表示 されますので,アプリインストール済の場合は画面表示の[Step. |/4]はスキップして,画面表示[Step. 2/4] に進んで下さい。 認証 アプリを起動し,QRコードをスキャンします。

-----<br>なお,機種によって「自動登録」「QRコードスキャン」と表示される内容が異なります。登録できない場合は,「〜〜できない場合」 を選択し,認証に必要な情報を手動でコピーし,アプリに貼り付ける必要があります。

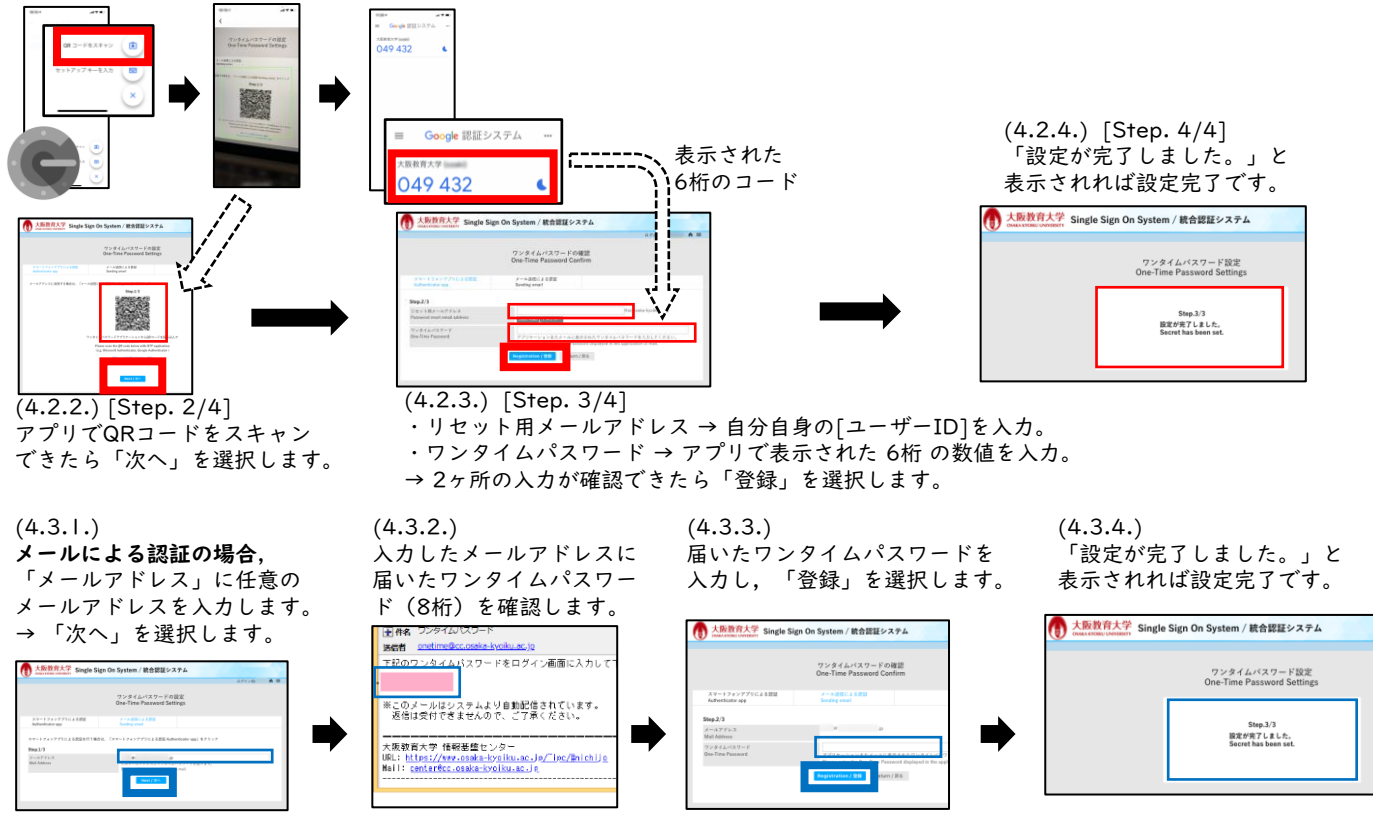